## How SysConfig Jump-starts Embedded System Development

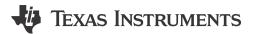

## Henry Wiechman

One of the significant challenges for embedded systems developers is how to efficiently and accurately configure their systems. Today's advanced microcontrollers (MCUs) include a variety of processor cores, hardware accelerators, advanced radios, sophisticated peripherals and interfaces, and come in packages with elaborate pin multiplexing schemes.

Software examples from many semiconductor suppliers can provide a starting point for embedded designs, but developers typically have to make modifications to various parameters, events and variables in order to optimize the software for a specific application. These modifications often entail reviewing many pages of technical documentation to identify and update specific registers or lines of source code. Such manual modifications can be error-prone given the complexity of the code sequences and variety of naming conventions. The number of updates may grow exponentially as well, depending on the number of options a given software component supports and the number of options used by the desired application. Manual updates can also introduce resource conflicts that aren't detected until much later in the build process, leading to frustration and potentially multiple wasted iterations.

To help simplify configuration challenges and accelerate software development, TI created SysConfig, a unified software configuration tool with an intuitive and comprehensive collection of graphical utilities for configuring pins, peripherals, radios, subsystems, and other components. SysConfig helps you manage, expose and resolve conflicts visually so that you have more time to create differentiated applications.

SysConfig displays all configurable parameters in a graphical user interface with configuration options in drop-down lists. As you interact with SysConfig, mouse overs, tool tips and visual cues guide you toward a valid configuration. Contextual documentation is embedded directly within the interface, and relevant documentation and definitions are exposed and linked within the tool, giving you the right information to help you configure your software when you need it. You no longer have to search through numerous documents and lines of source code trying to figure out how to update a parameter; instead, you can quickly create your initial configuration and spend more time innovating within your application, with TI LaunchPad™ development kits or your own custom hardware.

SysConfig is intelligent. Board views for LaunchPad development kits show the pins used on the board as well as the expansion headers shown in Figure 1. SysConfig understands what pins and resources the application is already using and can help auto-solve potential conflicts as you enable and configure additional components. For example, if you were to add in an analog-to-digital converter (ADC) instance to the project, SysConfig will find and assign the next available ADC peripheral and pin automatically. It is easy to add resources using the plus sign, with drop-down menus helping organize the available options. Color coding helps indicate conflicts, shared resources, and successful allocations.

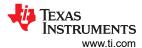

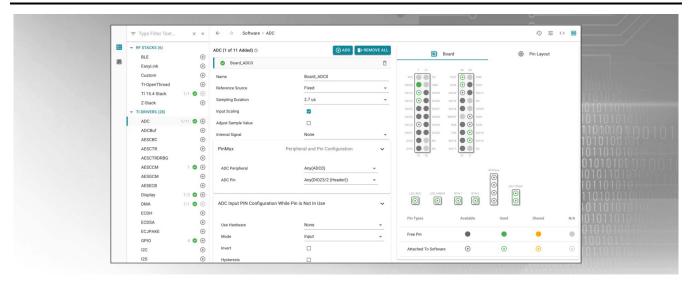

Figure 1. An example LaunchPad development kit board view

SysConfig's device view is useful for custom hardware development with a similar level of information. Software views, such as the one shown in Figure 2 for Z-Stack configuration, provide a comprehensive view of configurable parameters. A list of options is displayed for each parameter (Zigbee device type in this example). The default setting is being changed from Zigbee Connector to Zigbee End Device with a simple mouse click. Hover over the "?" icon with a mouse and additional details on these parameters will be displayed while the newly updated software will be shown in the preview pane. With this initial release, SysConfig supports the configuration of pins and drivers for most SimpleLink™ MCUs, including the configuration of radio-frequency (RF) parameters and stacks for wired and wireless communication technologies like Wi-Fi®, Ethernet, *Bluetooth*®, Zigbee®, Thread, 15.4 and EasyLink. It also supports multiprotocol configuration. You can easily update the default settings to quickly find the optimal combination of RF and stack settings for your use case. You can also export the parameters to other TI tools, including TI's Smart RF™ Studio, for further testing and tuning.

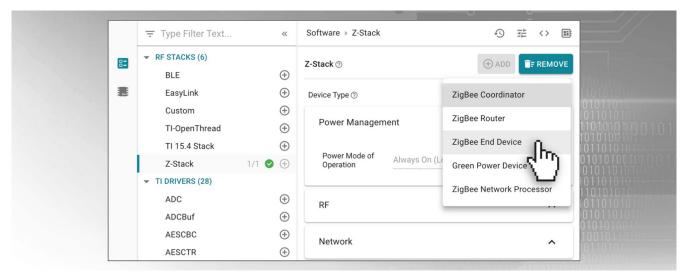

Figure 2. An example stack configuration view

SysConfig is now available in TI's Code Composer Studio™ integrated development environment (IDE) for both desktop and cloud. It is also available as a stand-alone tool for use with other IDEs, including IAR Embedded Workbench for Arm® processors.

SysConfig's capabilities will continue to expand over time. The tool will follow the quarterly release cadence of the SimpleLink software development kit, introducing new features and capabilities to continue improving developer efficiency.

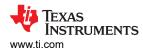

## **Additional resources**

Watch our Connect video series on SysConfig:

- What is SysConfig?
- SysConfig demo

Access the SysConfig tool folder

## IMPORTANT NOTICE AND DISCLAIMER

TI PROVIDES TECHNICAL AND RELIABILITY DATA (INCLUDING DATA SHEETS), DESIGN RESOURCES (INCLUDING REFERENCE DESIGNS), APPLICATION OR OTHER DESIGN ADVICE, WEB TOOLS, SAFETY INFORMATION, AND OTHER RESOURCES "AS IS" AND WITH ALL FAULTS, AND DISCLAIMS ALL WARRANTIES, EXPRESS AND IMPLIED, INCLUDING WITHOUT LIMITATION ANY IMPLIED WARRANTIES OF MERCHANTABILITY, FITNESS FOR A PARTICULAR PURPOSE OR NON-INFRINGEMENT OF THIRD PARTY INTELLECTUAL PROPERTY RIGHTS.

These resources are intended for skilled developers designing with TI products. You are solely responsible for (1) selecting the appropriate TI products for your application, (2) designing, validating and testing your application, and (3) ensuring your application meets applicable standards, and any other safety, security, regulatory or other requirements.

These resources are subject to change without notice. TI grants you permission to use these resources only for development of an application that uses the TI products described in the resource. Other reproduction and display of these resources is prohibited. No license is granted to any other TI intellectual property right or to any third party intellectual property right. TI disclaims responsibility for, and you will fully indemnify TI and its representatives against, any claims, damages, costs, losses, and liabilities arising out of your use of these resources.

TI's products are provided subject to TI's Terms of Sale or other applicable terms available either on ti.com or provided in conjunction with such TI products. TI's provision of these resources does not expand or otherwise alter TI's applicable warranties or warranty disclaimers for TI products.

TI objects to and rejects any additional or different terms you may have proposed.

Mailing Address: Texas Instruments, Post Office Box 655303, Dallas, Texas 75265 Copyright © 2023, Texas Instruments Incorporated